# XP Patching Worklet

This manual process for deploying an emergency patch will decrease the time it takes to ensure your legacy machines are operating at lower risk to exploit.

Note: Automox cannot fully update Windows XP versions due to the lack of support for XP updates by Windows Update. Automox can manage software installation and patching, as well as configuration and security settings.

There are 2 minimum requirements that can allow Automox to run on Windows XP:

- Microsoft .NFT Framework 3.5 or later
- Windows PowerShell 2.0 or later

## Windows XP Required Prerequisites

Install .NET Framework 3.5 (or later) https://www.microsoft.com/en-us/download/details.aspx?id=21

Install PowerShell 2.0 via Windows Management Framework (.NET required first) https://www.microsoft.com/en-us/download/details.aspx?id=16818

Install Automox (with legacy Installer) https://console.automox.com/Automox\_Legacy\_Installer-latest.msi

(Note: GetSystemDetail scan command WILL NOT work, so there are no hardware details and the compatibility check will always show "Not Compatible".)

Download the appropriate Windows Edition patch from the MS Catalog. https://www.catalog.update.microsoft.com/Search.aspx?q=KB4500331

# Worklet Instructions

- 1. In the Automox console, from the Manage > System Management page, click Create Policy.
- 2. Click Worklet.
- 3. Click Next.
- 4. On the Create Worklet page, name the worklet.

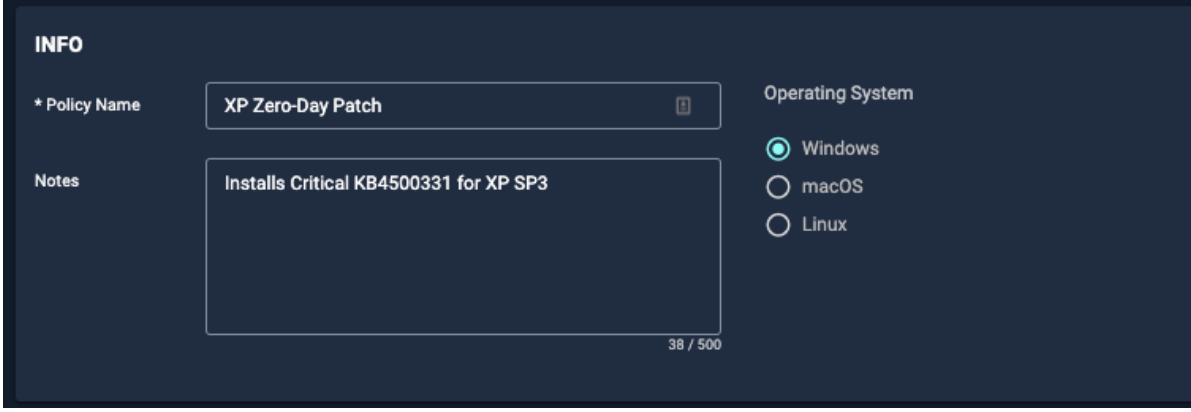

5. Enter the Evaluation and Remediation scripts. Evaluation is optional if you're going to execute manually.

Here's an example:

For the Evaluation code block

```
# # # Evaluate Evaluation
#Define KB Number and check for presence
$kblD = 'KB4500331'$installed = Get-Hotfix -Id $kbID -ErrorAction SilentlyContinue
if ( $installed ) {
   #Compliant, so Exit 0 as success
  Exit 0
} else {
   #Non-Compliant, so Exit 1 as failure
   Exit 1
}
```
#### **SCOPE**

### **Evaluation Code**

Create a script here to check for endpoint compliance with the desired requirements (limit 50,000 characters).

```
Please Use PowerShell Syntax
```

```
1 #Define KB Number and check for presence
2 $kbID = 'KB4500331'
3 $installed = Get-Hotfix -Id $kbID -ErrorAction SilentlyContinue
5 if ( $installed ) {
     #Compliant, so Exit 0 as success
      Exit 0
      #Non-Compliant, so Exit 1 as failure
10Exit 1
```
For Remediation code block

```
### Remediation
#Enter the name of the file you uploaded
$fileName = "windowsxp-kb4500331-x86.exe"
#Launch the installer file and capture exit code to determin success
$installer = Start-Process -FilePath $fileName -ArgumentList "/quiet /passive /norestart" -Wait -PassT
hru
#Evaluate Exit Code for Success 0,1641,3010 are all considered successful
if ( $installer.ExitCode -in @('0','1641', '3010')) {
    Exit 0
} else { Exit 1 }
```
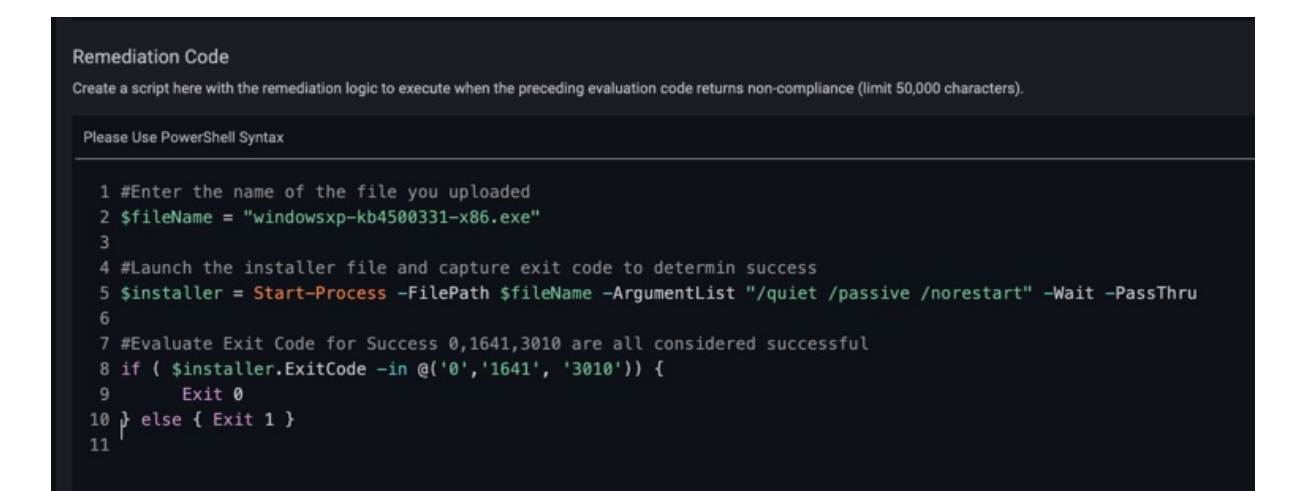

6. Upload the KB file to the policy.

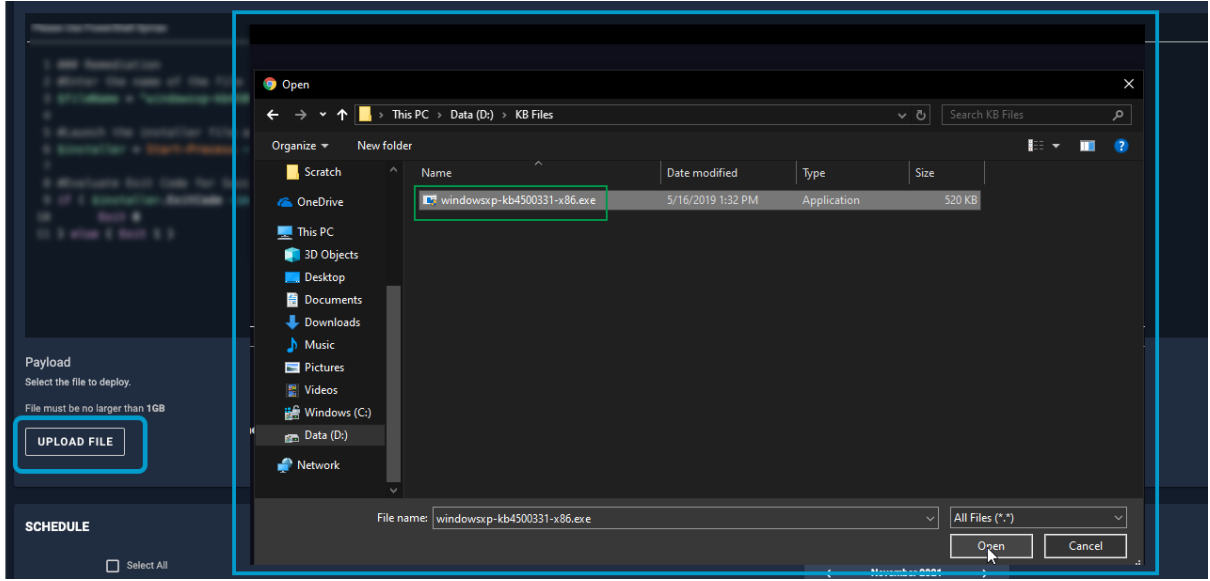

- 7. Click Create Policy.
- 8. Associate the worklet to a group or multiple groups and click Associate.

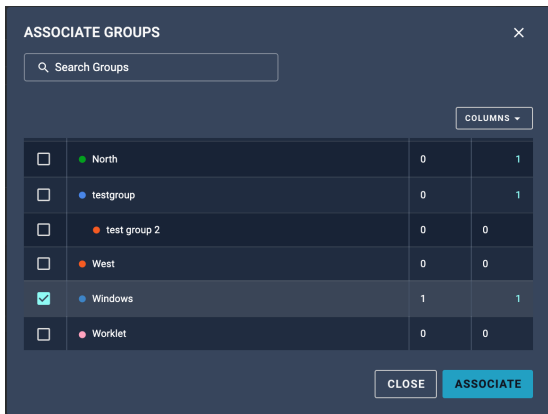

- 9. Click Save Policy.
- 10. From the Polices page, execute the worklet by clicking the Actions > Run Policy.

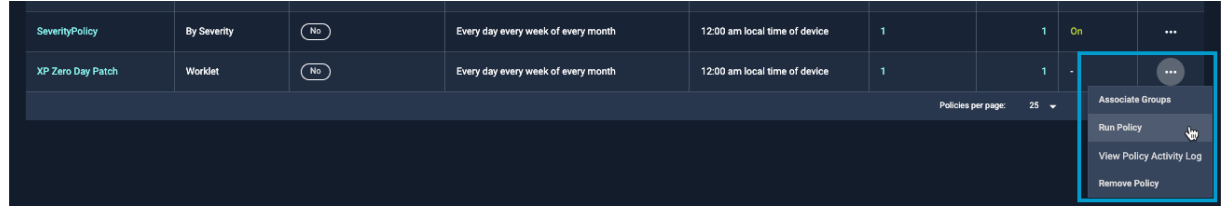

Within minutes, the patch is installed on your XP devices.

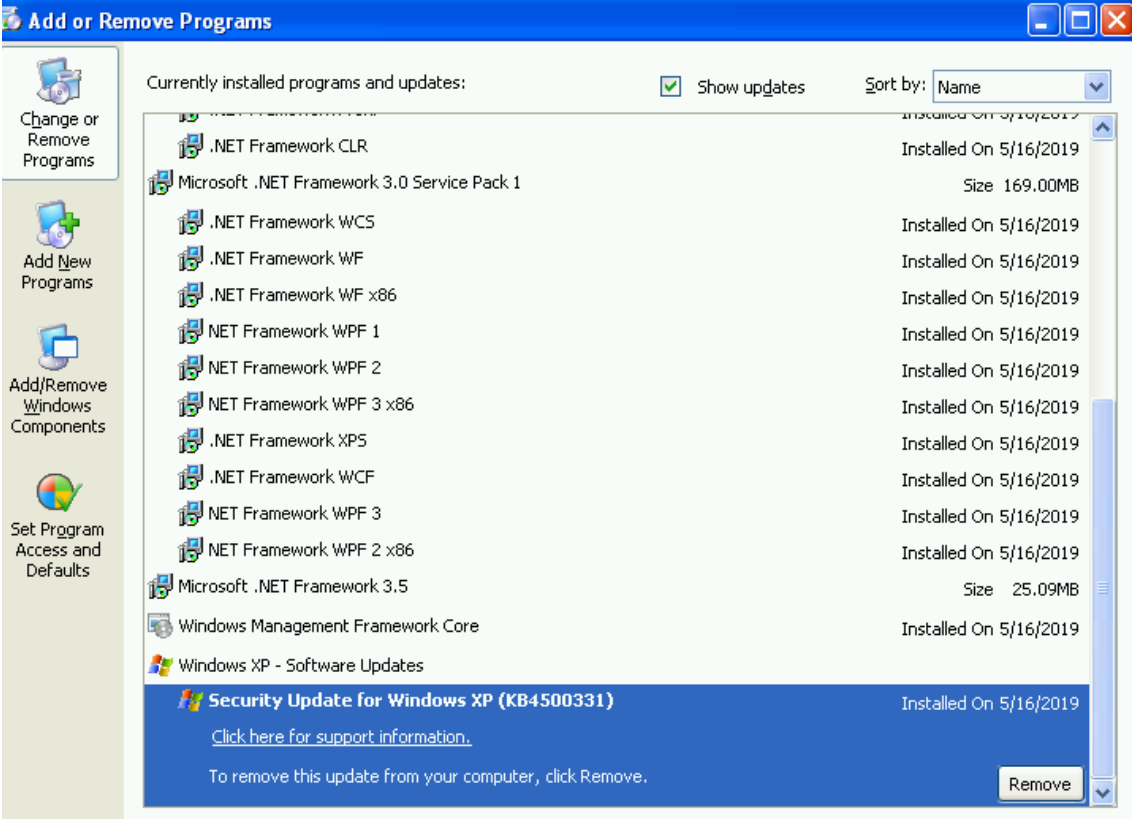